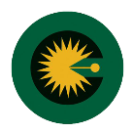

## **مراحل ورود به کارتابل با استفاده از رایانه:**

1- باز کردن مرورگر و ورود به پورتال: SEOA.ir

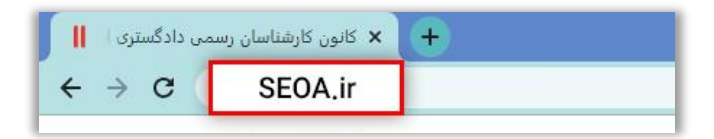

-2 انتخاب "ورود به کارتابل کارشناسی"

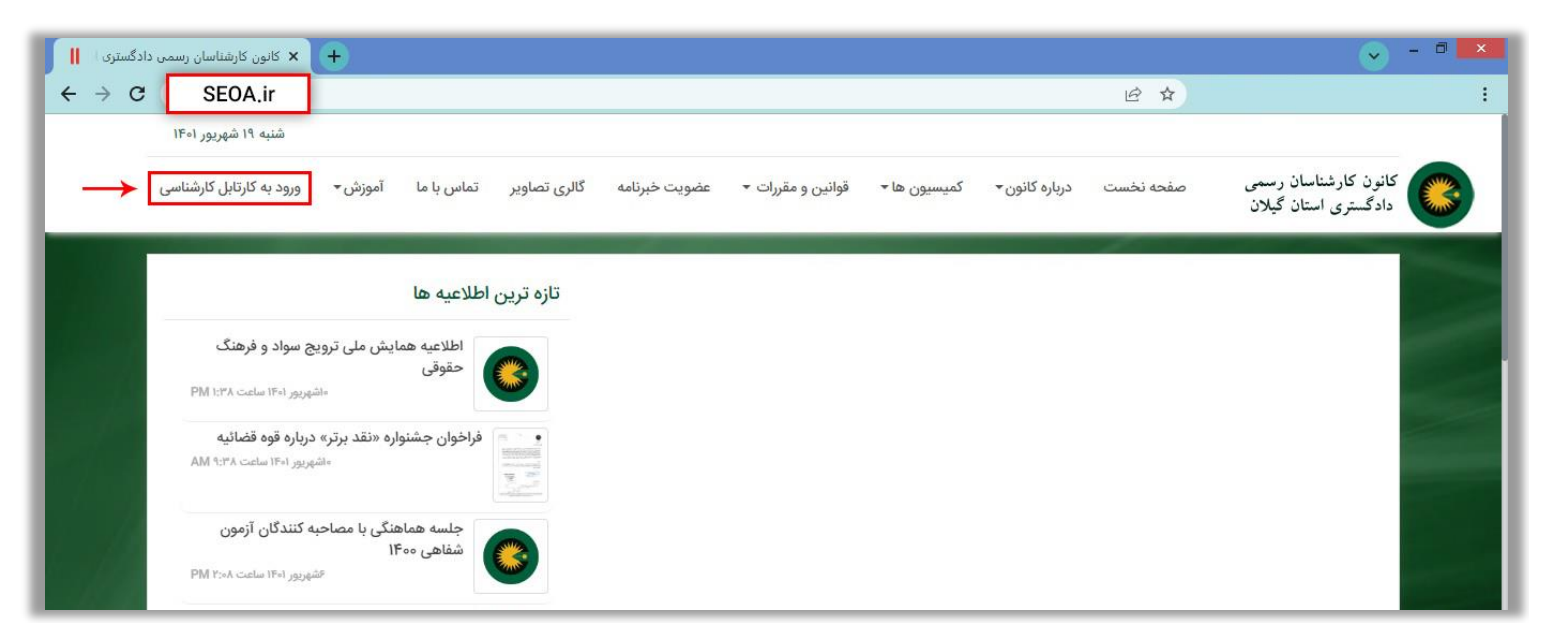

-3 نام کاربری و رمز عبور را در محل تعیین شده وارد کنید.

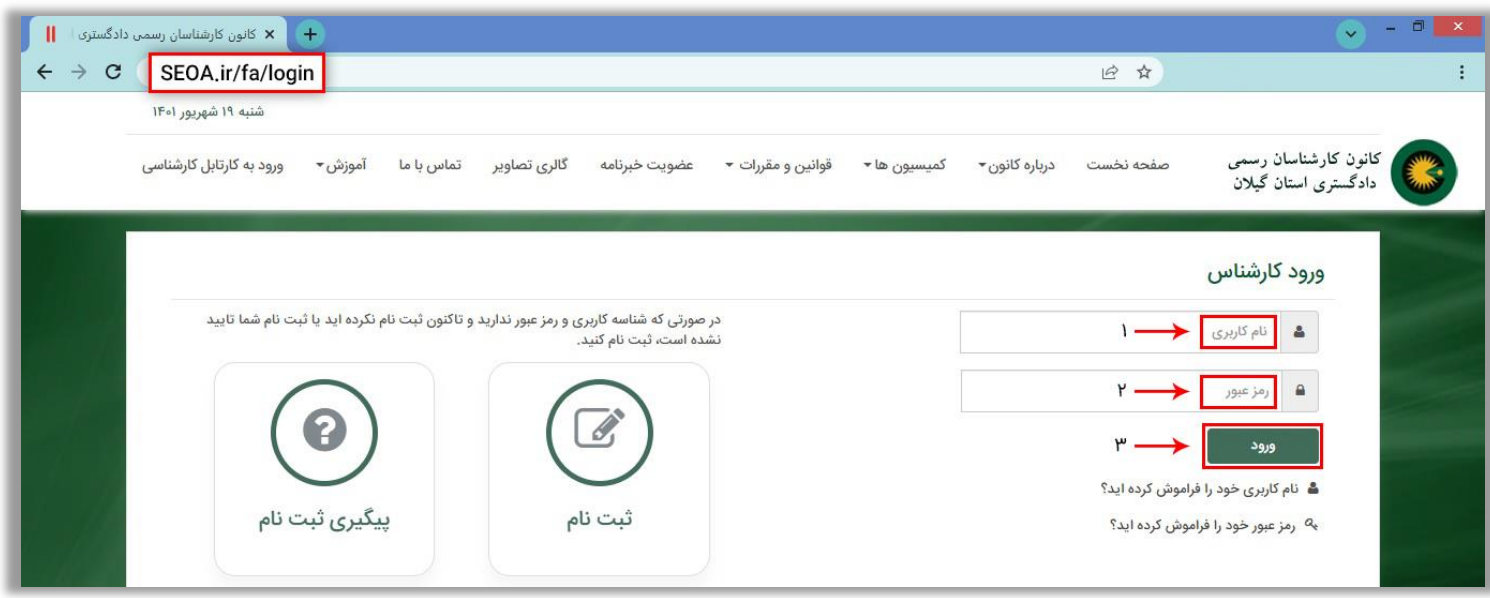

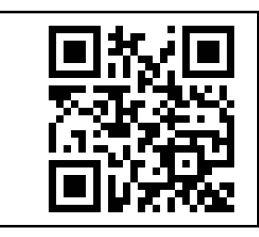

SEOA.ir/fa/login

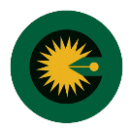

## **مراحل ورود به کارتابل با استفاده از تلفن همراه:**

-1 باز کردن مرورگر و ورود به پورتال: ir.SEOA

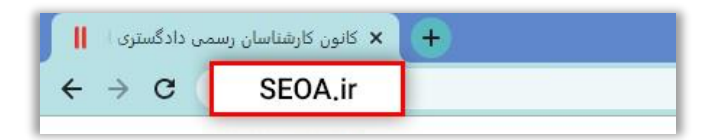

-2 انتخاب "ورود به کارتابل کارشناسی"

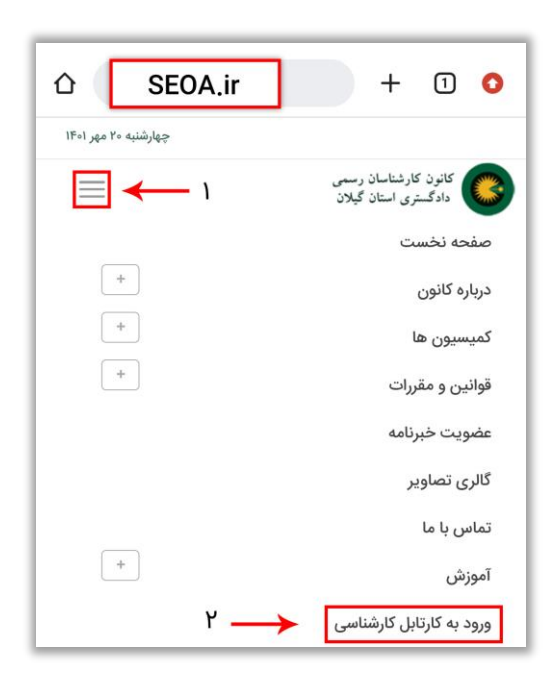

-3 نام کاربری و رمز عبور را در محل تعیین شده وارد کنید.

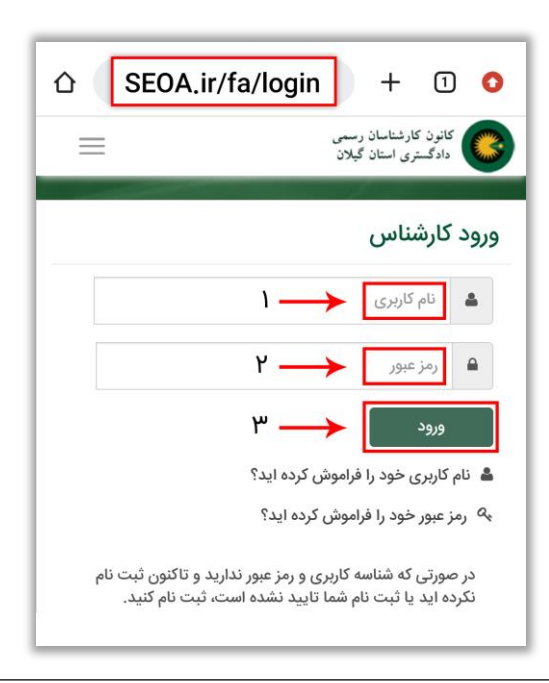

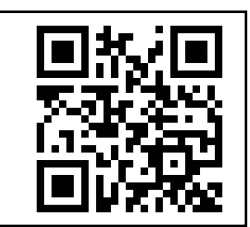

SEOA.ir/fa/login